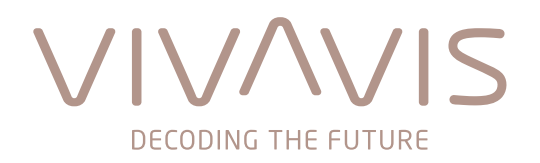

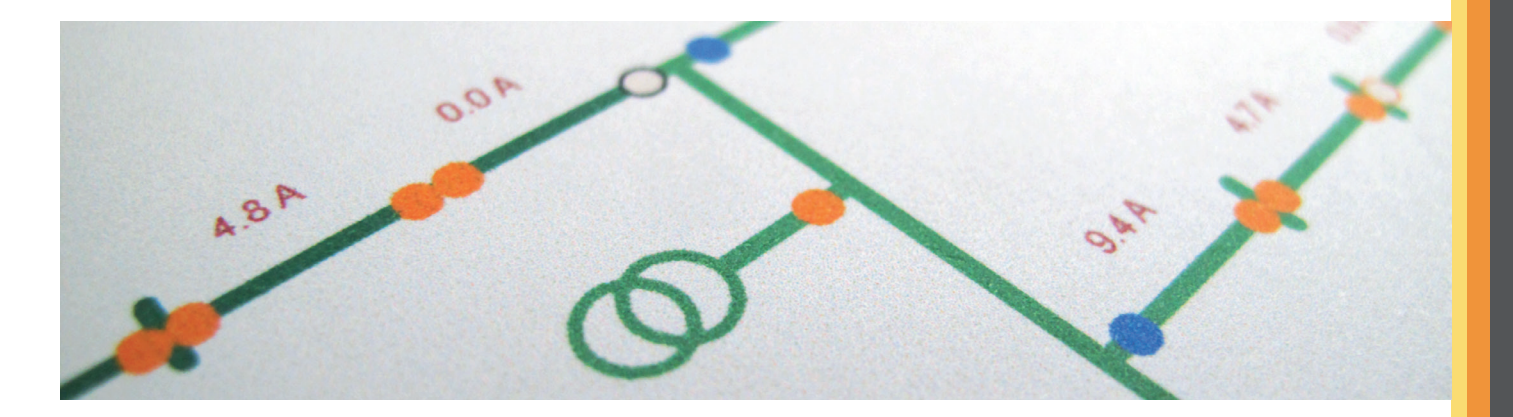

# **HIGH-LEIT NT**

# **Neue Funktionen im Release 4.25**

Die Herausforderungen für Netzbetreiber steigen im Zuge der Digitalisierung des Energiemarkts stetig. Der Wunsch nach **mehr Produktivität** bei **maximaler Zuverlässigkeit** und **IT-Sicherheit** erfordern den Einsatz eines Netzleitsystems, das **höchsten Ansprüchen** genügt. Mit **HIGH-LEIT** sind Sie auf der sicheren Seite!

# **IT-Sicherheit\***

IT-Sicherheit wurde im HIGH-LEIT NT schon immer großgeschrieben. So unterstützen wir mit der Version 4.25 die aktuellen Betriebssysteme:

- Windows® Server 2019 Standard
- Windows® Server 2022 Standard
- Windows® 10 Enterprise LTSC 2021

Sowie die Microsoft Excel®-Versionen:

- Professional (Plus) Version 2021 LTSC (32-Bit)
- Professional (Plus) Version 2019 (32-Bit)

Während des Setups des Update-Servers können Sie den Benutzer konfigurieren, unter dem der Update-Server ausgeführt wird – auch wenn der Update-Server nachträglich hinzugefügt wird.

Für unseren **HIGH-LEIT Engineering-Client**, der ein Teil unserer HIGH-LEIT Engineering Suite ist, steht ein Auto-Update zur Verfügung. Im **HIGH-LEIT Engineering-Server** werden Passwörter maskiert. Ein Projekt kann nicht mehr mit dem Standardpasswort geöffnet werden.

Zugangsdaten für den Zugriff auf interne und externe Dienste, die zur Authentifizierung ein Klartextpasswort benötigen, werden in einem **sicheren Passwortspeicher** (AES-256) abgelegt.

Optional kann die rechnerübergreifende **Datenübertragung** mittels **TLS verschlüsselt** werden. Dabei kommen. Zertifikate zum Einsatz, die von einer internen Zertifizierungsstelle signiert wurden. Es können die comserv-Verbindungen zwischen den Servern bzw. zu den MMIs verschlüsselt werden.

# **HIGH-LEIT Engineering Suite\***

Unsere **HIGH-LEIT Engineering Suite** hat sich mittlerweile in vielen Projekten bewährt und ermöglicht es, komplexe Netze in kurzer Zeit objektorientiert zu parametrieren.

Die **Software-Ergonomie** wurde verbessert und an das VIVAVIS Design angepasst:

- Neue, selbsterklärende Symbole im Menüband
- VIVAVIS Farbschema
- VIVAVIS Logos

Funktional gab es auch einige Erweiterungen: Die **Status- und Topologiefarben** sowie die zugehörigen Symbole lassen sich – aufbauend auf Standard-Objekten – direkt im HIGH-LEIT Engineering erstellen – gewohnt einfach und schnell.

Im **Audit-Log** sehen Sie, wer wann welche Änderung durchgeführt hat: Benutzer- und Systemoperationen werden protokolliert und übersichtlich dargestellt.

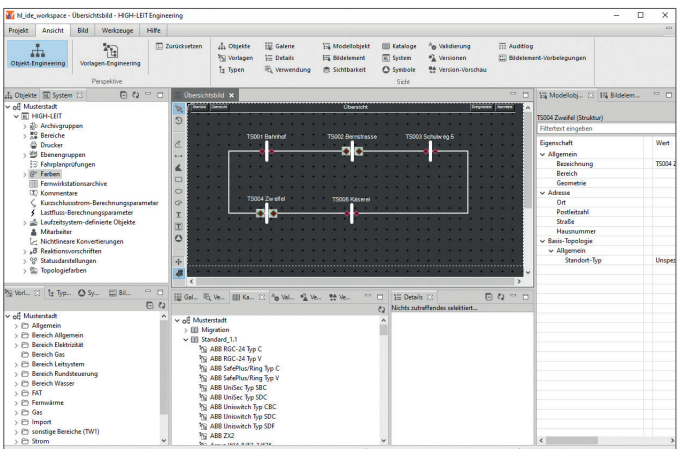

*Objekt-Engineering mit der HIGH-LEIT Engineering Suite*

In der **Modellobjekt-Sicht** können Sie erkennen, welche Parameter manuell angepasst wurden, also von der Vorbelegung getrennt sind. Die geänderten Werte lassen sich auch direkt auf den Vorbelegungswert zurücksetzen.

Seit Release 04.23.04 ist es möglich, Objekte zu importieren: Übertragungsleitungen mit topologischen Verbindungen können importiert werden und somit die vollständige Topologie. So nutzen Sie vorhandene Daten aus dem GIS-System und die Parametrierung wird weiter vereinfacht und beschleunigt.

# **SCADA-Funktionen**

Über die **Ereignisliste** wurde im letzten Flyer ausführlich berichtet. Nachdem sie sich in vielen Projekten etabliert hat, wurden folgende Erweiterungen vorgenommen:

- Beim Filtern im statischen Modus werden Einträge angezeigt, sobald sie gefunden wurden. Der "Anhalten"-Knopf wurde dadurch zum "Pausieren"-Knopf: Die Suche stoppt nach der aktuellen Iteration und kann später fortgesetzt werden.
- Im Standard beträgt die Cache-Größe jetzt 50.000 Einträge: Einträge im dynamischen Modus werden bedeutend schneller gefunden.
- Beim Filtern im dynamischen Modus im "Daten Laden"-Fehlerfall wird die Liste geleert, anstatt veraltete Einträge anzuzeigen, die u.U. nicht zum aktuellen Filter passen.
- Beim Hinzufügen von Kommentare ist die Farbe des Eintrags vom Bediener wählbar
- Die Modi für die Anzeige von Kommentaren in der Alarm- und Ereignisliste wurden neben den bestehenden Optionen "nur Kopfzeile" und "Kopfzeile, Text und Fußzeile" – um die Option "Kopfzeile und Text" erweitert. In diesem Modus werden Informationen der letzten Änderung ausgeblendet und somit Platz gespart.

In die **Attributliste** können Sie Pfade über die Zwischenablage per Copy-and-paste einfügen – die gewünschten Infopunkte werden dann direkt angezeigt.

In der **Alarmliste** kann bei unquittiert gegangenen Meldungen der "Gegangen-Zeitpunkt" als zusätzliche Information in einer separaten Spalte angezeigt werden.

**Schaltprogramme** können nun in einem **Musterbild** in Anwendung kommen. Hierzu lassen sich bei den Schaltprogrammen Anlagen-, Anlagenteil- und Betriebsmittelnummer eingeben.

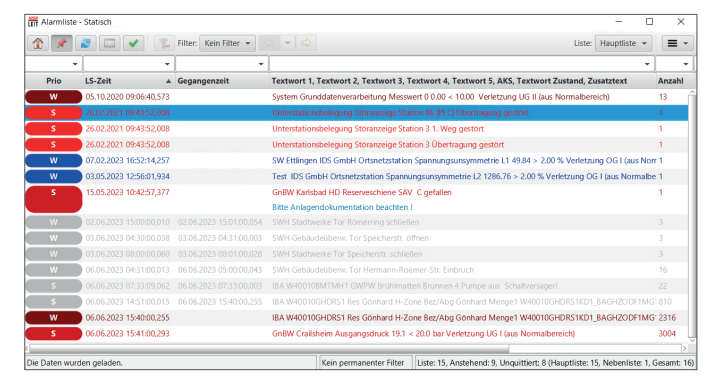

*Alarmliste mit neuen Funktionalitäten*

Die Aufgabe des Bedieners in der zentralen Leitwarte ist es, die Schaltbedingungen zu prüfen und sich davon zu überzeugen, dass die Schalthandlung durch den Bediener vor Ort zulässig und insbesondere unter Ausschluss von Gefahr für Leib und Leben möglich ist. Daher lässt sich nun für jede Meldung einstellen, ob die Angabe des Anweisenden in den **Aktionsdialogen** möglich ist.

# **HEO-Funktionen**

#### **Lastflussvorschau auf Basis von Prognosedaten\***

Auf Basis von prognostizierten Einspeise- und Lastwerten werden zukünftige Netzsituationen im Hintergrund berechnet und ggf. Netzengpässe alarmiert, so dass Sie vorausschauend reagieren können. Das Starten der prognosebasierten Lastflussrechnung erfolgt auf drei verschiedene Arten:

- getriggert von außen während der Aktualisierung der Prognosezeitreihen
- zyklisch bei Bedarf
- manuell auf Abruf

Die Lastflussrechnung prüft – aufbauend auf Zeitreihen für Lasten und Einspeisungen – für jedes Zeitintervall in der Zukunft, ob Überlastungen, Unter- oder Überspannungen im Netz auftreten werden.

Entsprechende Befunde werden dokumentiert, über Statusinfopunkte dargestellt und ggf. alarmiert. Den Netzzustand von einzelnen Zeitintervallen können Sie im Simulationsmodus weiter analysieren: Ihnen steht die komplette Ergebnisvisualisierung zur Verfügung. Ein schrittweises Ablaufen der Zeitintervalle ist in Vorwärts- und Rückwärtsrichtung möglich.

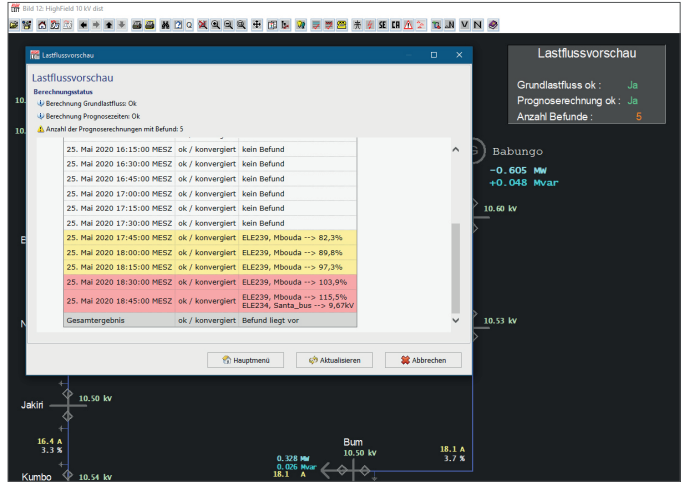

*Befund der Lastflussvorschau*

## **Schalterlaubnisprüfung Erden bei aktiven Spannungsanzeigern\***

Es gibt eine zusätzliche Schalterlaubnisprüfung für Gleichstromnetze, die beim Erden die Spannungsanzeiger prüft. Ist im Erdungsbereich ein Spannungsanzeiger aktiv, dann wird eine Verriegelung ausgelöst.

#### **Rohrnetztopologie\***

Kurz und bündig: In der Fernwärme- und Wasser-Topologie wird nun zwischen Entleerung und Belüftung unterschieden.

**Provisorien** sind zeitlich begrenzte Netzänderungen, die Sie direkt in das Prozessbild setzen, die es schon lange in der Strom-Topologie gibt. Nun lassen sich auch in der Rohrnetztopologie (Gas, Wasser und Fernwärme) folgende Provisorien setzen:

- Die **Verbindung** sorgt für einen Fluss des Mediums zwischen den beiden Rohrleitungen.
- Die **Trennung** unterbricht den Fluss auf der Rohrleitung.
- Die **Einspeisung** (Gas, Wasser) bzw. der **Erzeuger** (Fernwärme) versorgen das Rohrnetz zusätzlich.
- Die **Ausspeisung** (Gas, Wasser) bzw. Verbraucher (Fernwärme) sorgt dafür, dass das Medium fließt.

Als Grundlage für die Lastflussvorschau werden Prognosedaten für Einspeiser und Verbraucher als externe Eingangsdaten (z.B. von einem entsprechenden Dienstleister) benötigt. Die Einspeiseprognosen werden typischerweise im Zuge des Redispatch 2.0 sowieso benötigt (für Anlagen im Duldungsfall) bzw. vom EIV bereitgestellt (bei Anlagen im Aufforderungsfall) Prognosedaten für Verbraucher werden sowohl für große Industriekunden als auch für die Residuallast benötigt. Falls diese Verbrauchsprognosen nicht beigestellt werden, bietet das System über ein internes Verfahren die Möglichkeit, die von der Online-Netzberechnung in der Vorwoche ermittelten Werte an Stelle einer externen Prognose verwendet.

# **Apps für HIGH-LEIT**

#### **HIGH-LEIT App\***

In der HIGH-LEIT App wird ein prägnanter Alarmton mit vordefinierter Lautstärke mitgeliefert. Dieser ermöglicht auf Apple Smartphone eine bessere Hörbarkeit der Alarmierung. Auf Smartphones mit Android Betriebssystem kann weiterhin der Alarmton aus den Systemtönen ausgewählt werden.

#### **HL Station – App für Stationsbegehung\***

Als optionale Funktion steht nun eine weitere App für HIGH-LEIT zur Verfügung – neben GridPilot und der HIGH-LEIT App. Mit der App "HIGH-LEIT Stationsbegehung" können Monteure sich vor dem Betreten einer Station (Ortsnetzstation, Umspannwerk, ...) in der Netzleitstelle anmelden. Das telefonische Zwiegespräch zwischen Netzmonteur und Leitstellenpersonal vor Betreten einer Station kann so entfallen und der Vorgang des Betretens ist dokumentiert. Die Vorgehensweise ist dabei, wie folgt:

Vor dem Betreten der Station scannt der Monteur den vor Ort angebrachten QR-Code.

Im Leitsystem werden daraufhin die folgenden Aktionen automatisch ausgelöst:

- Die Markierung "Personal vor Ort" wird gesetzt. Diese Markierung kann im Netzübersichtsbild und im Stationsbild angezeigt werden.
- Die Markierung wird unter Angabe des Mitarbeiters in der Ereignisliste protokolliert.
- Die Markierung "Alarmsperre" wird auf die Objektschutzmeldung gesetzt.

Vor dem Verlassen der Station scannt der Monteur erneut den vor Ort angebrachten QR-Code oder meldet sich in der App an der Station ab.

- Die Markierung(en) "Personal vor Ort" und die Alarmsperre(n) werden entfernt und in der Ereignisliste protokolliert.
- Über ein Statusprotokoll kann der Mitarbeiter in der Netzleitstelle erkennen, ob noch Monteure als "in einer Anlage befindlich" geführt werden.

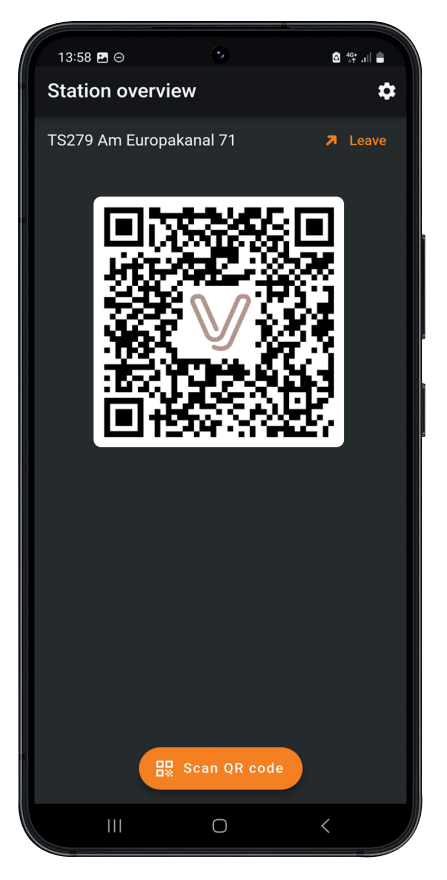

*App "HIGH-LEIT Station"*

#### **Sonstiges**

Viele weitere Pflegemaßnahmen runden das Release ab, um nur Einige zu nennen:

- Bereitschaftsplan Alarmierungsmittel und Priorität werden vom Monatsblatt übernommen
- Die Anzahl der im **ProBild** nutzbaren Layer wurde auf 32 erhöht.
- **• Aktionsdialoge** werden nach Timeout geschlossen.
- **• Schaltprogramme** lassen sich nun ohne Eintrag in die Ereignisliste ausführen.
- Das Provisorium Brückung lässt sich auf folgende Arten darstellen:
	- ͵ an den gebrückten/verbundenen Elementen sowie an der Brücke/Verbindung selbst (insges. 3 Symbole) - nur an der Brücke/Verbindung ein Symbol
- Paare von Ellipsen, Rechtecken oder offenen Polygonen, die mit einem Leitungsinfopunkt verknüpft sind, können durch ein Provisorium verbunden werden.
- Die neue Markierung **Netzgrenze** kann an einen Schalter gesetzt werden.

## **Weitere Produkte und Lösungen\***

Durch den vermehrten Ausbau der erneuerbaren Energien und den Rückbau bzw. die Abschaltung von Großkraftwerken werden immer mehr Eingriffe in das Niederspannungsnetz notwendig – nicht zuletzt auch dank neuer gesetzlicher Regelungen. **HIGH-LEIT Redispatch 2.0** bietet Verteilnetzbetreibern die Möglichkeit, den sicheren und zuverlässigen Betrieb der Verteilnetze zu optimieren:

- Benennung eines Einsatzverantwortlichen (EIV) und eines Betreibers der Technischen Ressource (BTR)
- Bereitstellung von Stammdaten
- Bereitstellung von Bewegungsdaten
- Festlegung der Abrufart für die Leistungsreduzierung (Aufforderungsfall oder Duldungsfall)
- Festlegung des Bilanzierungsmodells (Planwertmodell oder Prognosemodell)
- Maßnahmendimensionierung: Auswahl der kostengünstigsten Redispatch-Anlagen mit der gewünschten Leistungsänderung

Die **Smart Grid Operation Platform** schafft Transparenz im Niederspannungsnetz.

Beobachten, steuern, optimieren – mit der **Smart Grid Operation Platform** sind Energieversorger bestens für die technischen Herausforderungen in der Niederspannungsnetzführung gewappnet. Mitarbeiter sowohl vor Ort und als auch in der Zentrale erhalten die gleiche umfassende Übersicht über alle Komponenten, Werte und Zustände im Netz und können bei Bedarf sofort steuernd eingreifen. Daten aus Smart Metern, IoT-Sensoren und klassischer Fernwirktechnik werden verarbeitet und den weiterverarbeitenden Anwendungen im System zugeführt. Ob als funktionale Ergänzung

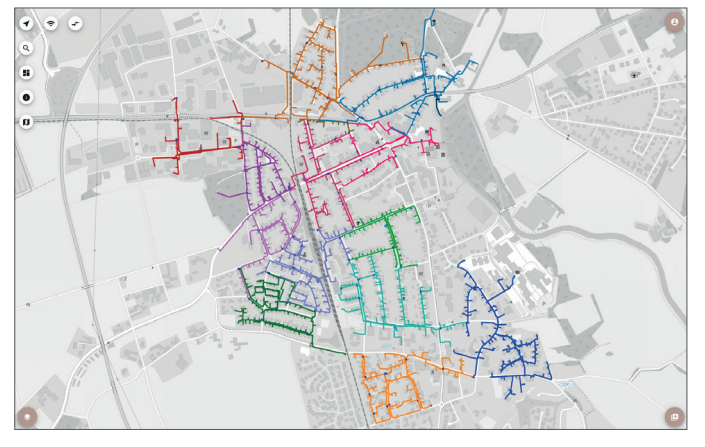

*Netzübersicht in der Smart Grid Operation Platform*

zu einer bestehenden Installation unseres Netzleitsystems HIGH-LEIT oder als eigenständiges HIGH-LEIT nur für die Führung von Niederspannungsnetzen – die VIVAVIS Smart Grid Operation Platform lässt sich in jede Infrastruktur integrieren.